簡易極点処理 ODFPoleFigure1.5 による

極点処理の自動処理によるRp%の評価

2015年 10 月05日 HelperTex Office

Pole¥ODFPoleFigure1\_5¥ODFPoleFigure1\_5RPp

Schulz の反射法に於いて、極点処理や ODF 解析を行った時の Error 評価は、

 ValueODFVF ソフトウエアによる、ODF 入力極点図と ODF 再計算極点図の差で行っている。 この ValueODFVF の Error 評価から、再度極点処理条件を変更して、ODF 解析、Error 評価を 繰り返す。

 若し、極点処理の中で、Error を最少にする機能が組み込まれていれば短時間で最良の結果が得られます。 この考えで、ODFPoleFigure1.5,ODFPoleFigure2 ソフトウエアの改造を行いました。

Error の要因は、不適切なバックグランド、他成分の重なり、defocus 不良などが

 考えられます。不適切なバックグランドに関しては ODFPoleFigure2 ソフトウエアで対応していますが ODFPoleFigure1.5 では対応していません。

他成分の重なりによる Error の改良は出来ませんが、

良好な random 試料で測定した defocus に関しては本ソフトウエアで可能になります。

Schulz の反射法における defocus

極点図測定では試料をビーム対して傾けて測定しています。

傾ける事で、回折線は2θ方向に広がります。

試料を90度傾けると回折線の強度はゼロになります。

補正量を少なくするためにαは0度から75度とし、更に補正を行います。

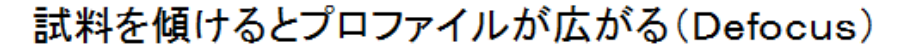

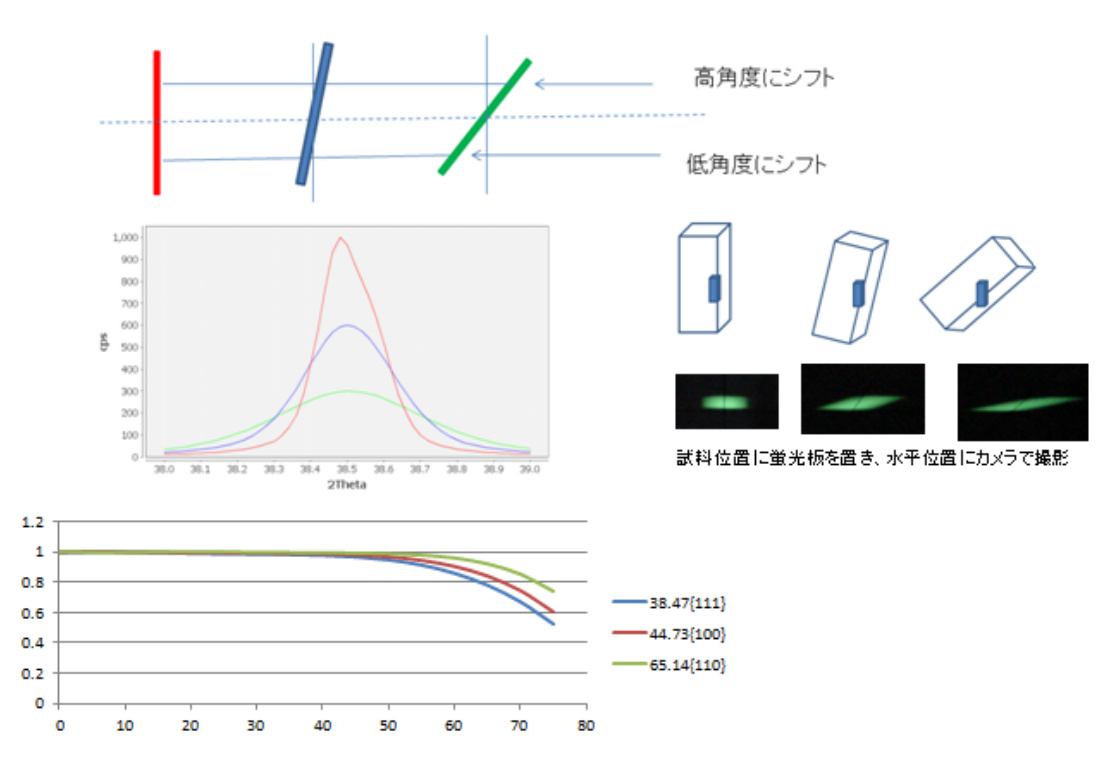

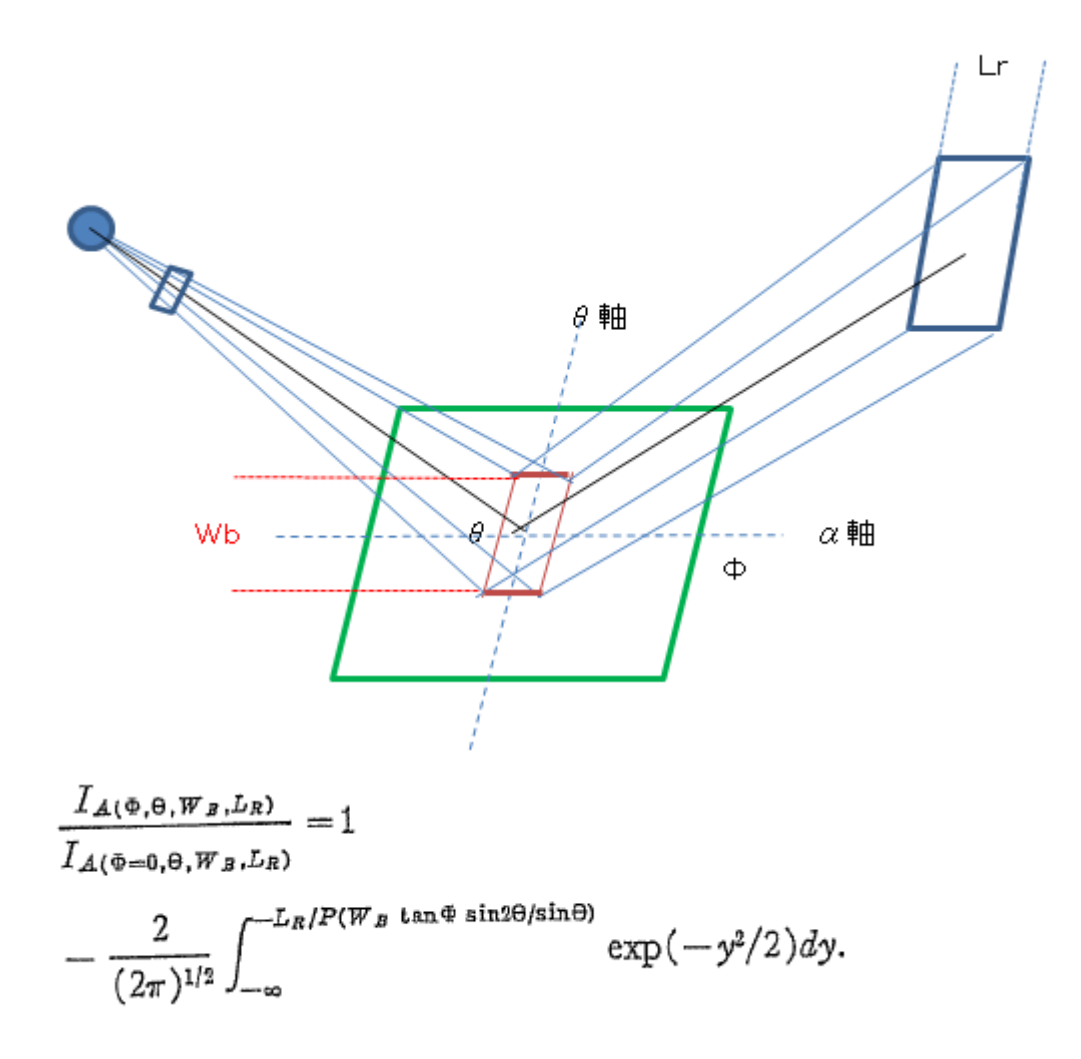

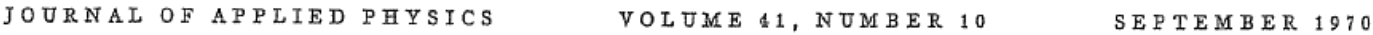

Defocusing for the Schulz Technique of Determining Preferred Orientation\*

E. TENCKHOFF

Oak Ridge National Laboratory, Oak Ridge, Tennessee 37830 (Received 16 January 1970; in final form 3 April 1970)

上記Wbが測定2θの依存がなければ、比例定数Pは一定であるとしている。 しかし、Schulzスリットが常に試料から等距離であれば成り立つのかもしれないが 実際に測定計算してみると、比例定数が測定2θやスリット幅と相関があることが分かる。

本ソフトウエアでは、実際の random 測定から作成された defocus 曲線を 上記理論式で再計算し、相関状態を変えながら最適な Rp%を求めた結果を極点処理としています。

# データは、CTR¥DATA¥ODFPoleFigure データを使用

Defocus 曲線を作成

## CTR¥DATA¥ODFPoleFigue¥random データを defocus 補正なしで処理

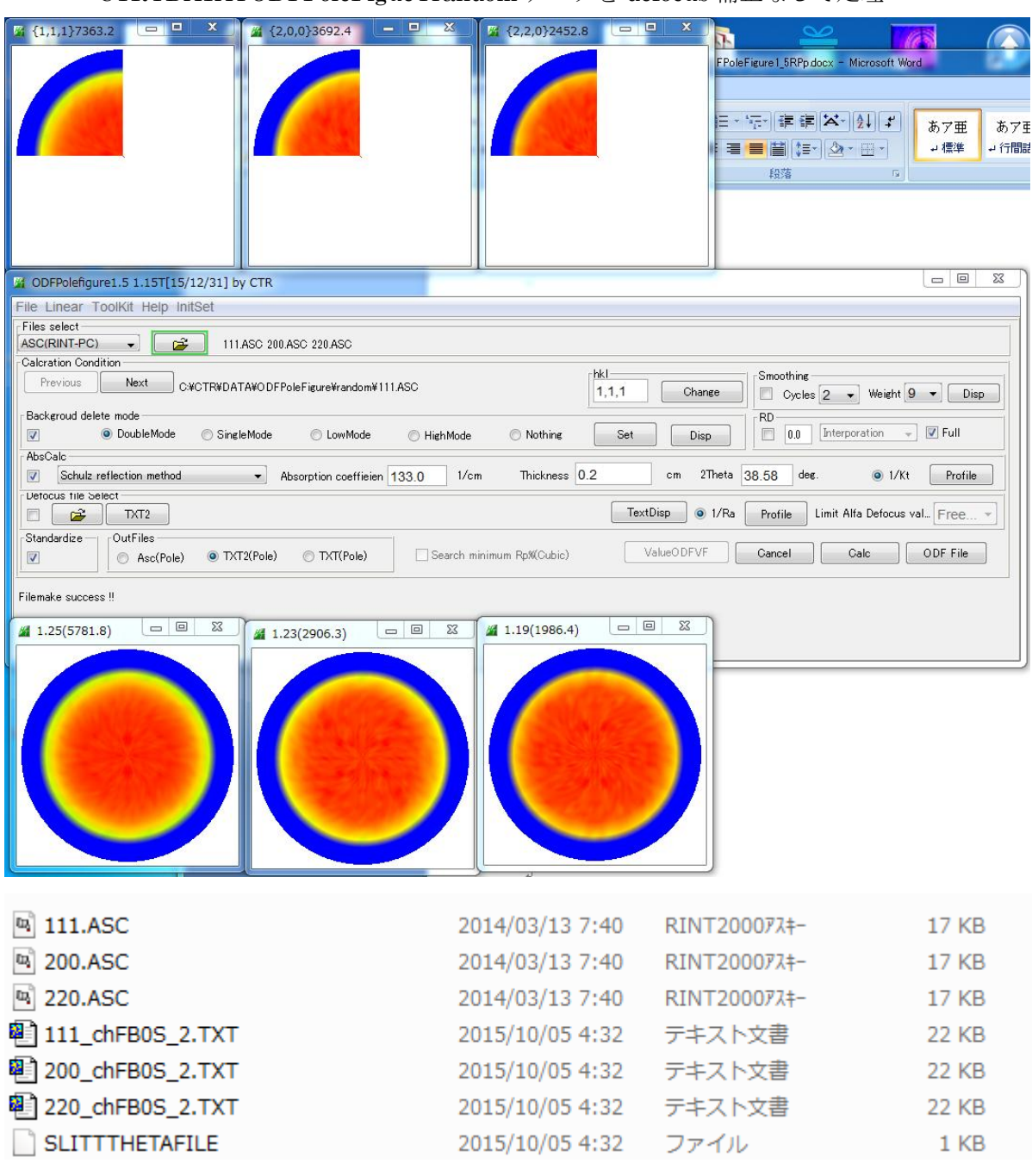

作成された TXT2 データから defocus 曲線を作成

## Defocus 曲線の登録

Ÿ.

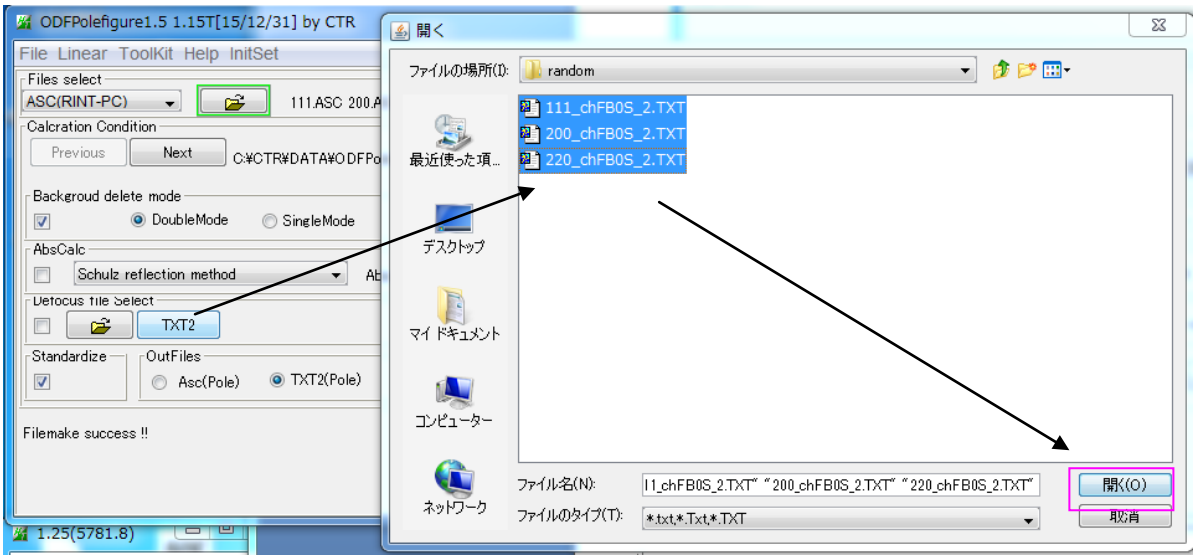

DEFOCUS F.TXT として defocus ファイルが作成されます。

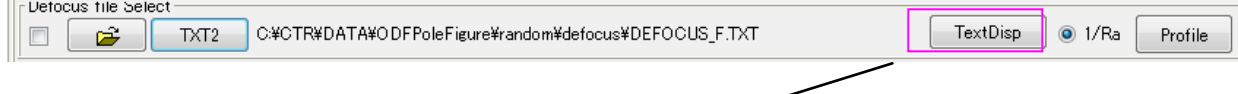

4

filename, alfanumber, alfastartangle, alfastep, function-n, mm, 15/10/05 3.10 for DefocusCalc,

**Contract** 

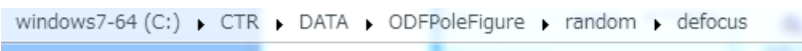

 $\sim$  100  $\sim$ 

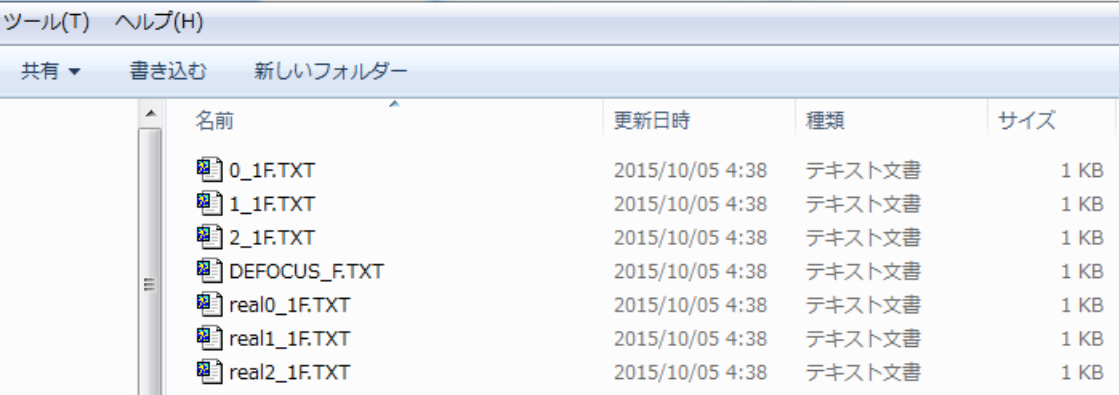

### Rp%の検索モードによる極点処理

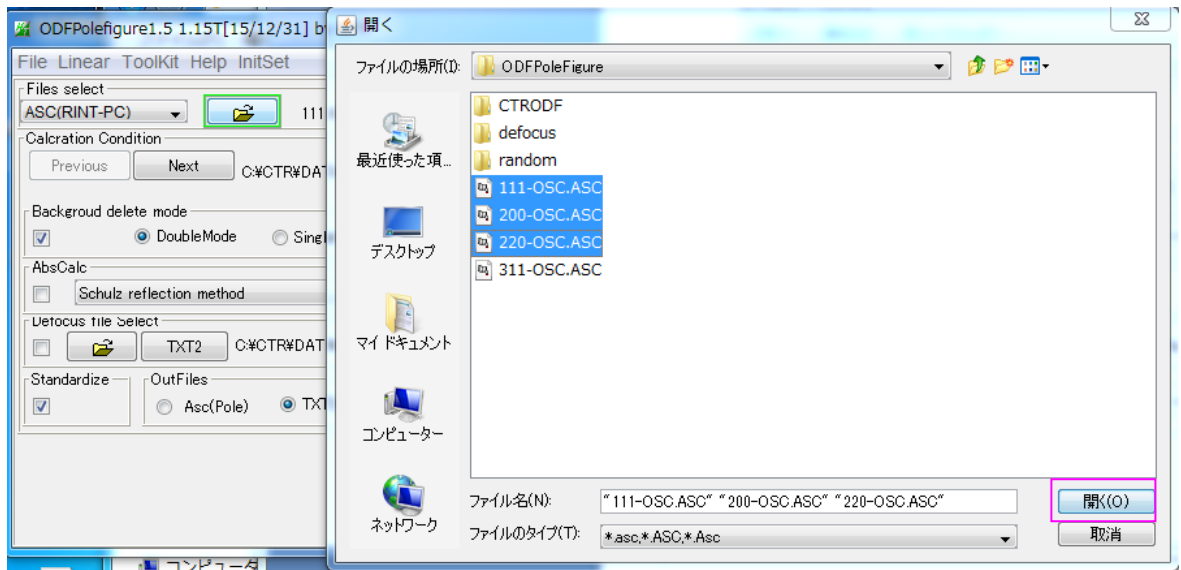

Defocus 補正処理と Rp%の検索モード

### 登録されている defocus 曲線を微妙に変化させ、最適な Rp%を探します。

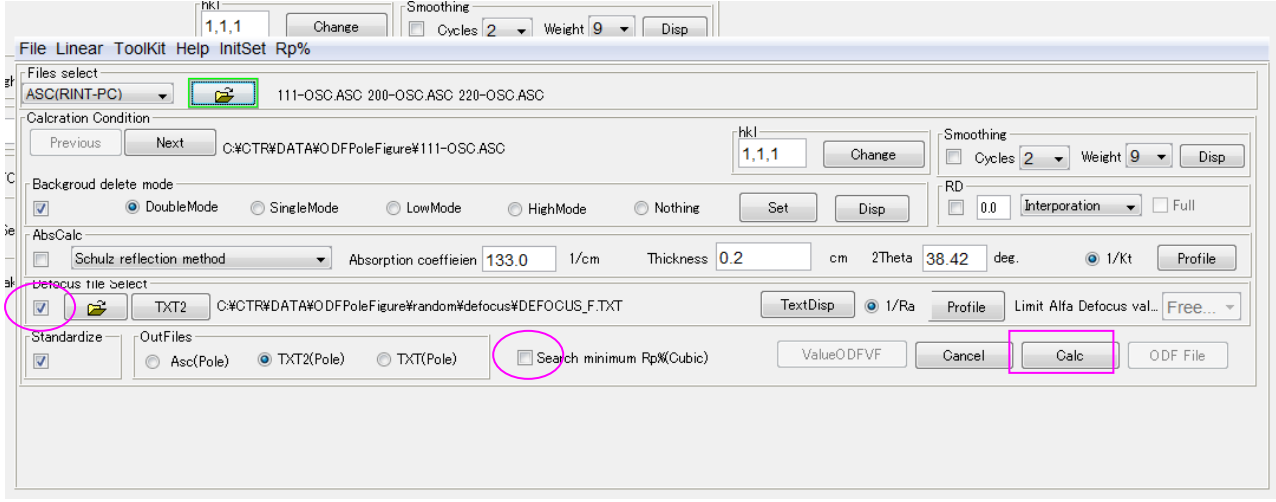

### 結果

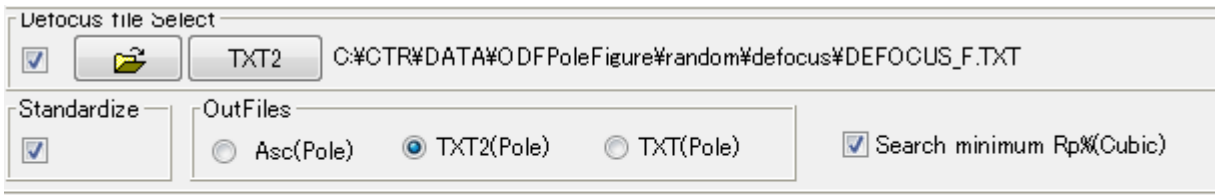

Search Rp% (1,1,1) 2.95% -> 1.36% (2,0,0) 3.22% -> 2.92% (2,2,0) 3.04% -> 2.76% Filemake success!!

Rp%検索なしの場合、  ${111}=2.95\%$   ${200}=3.22\%$   ${220}=3.04\%$ Rp%検索の場合  ${111}$ =1.36%  ${200}$ =2.92%  ${220}$ =2.76% に改善されます。

計算時間は、Rp%の誤差により変わります。

#### Rp%の表示

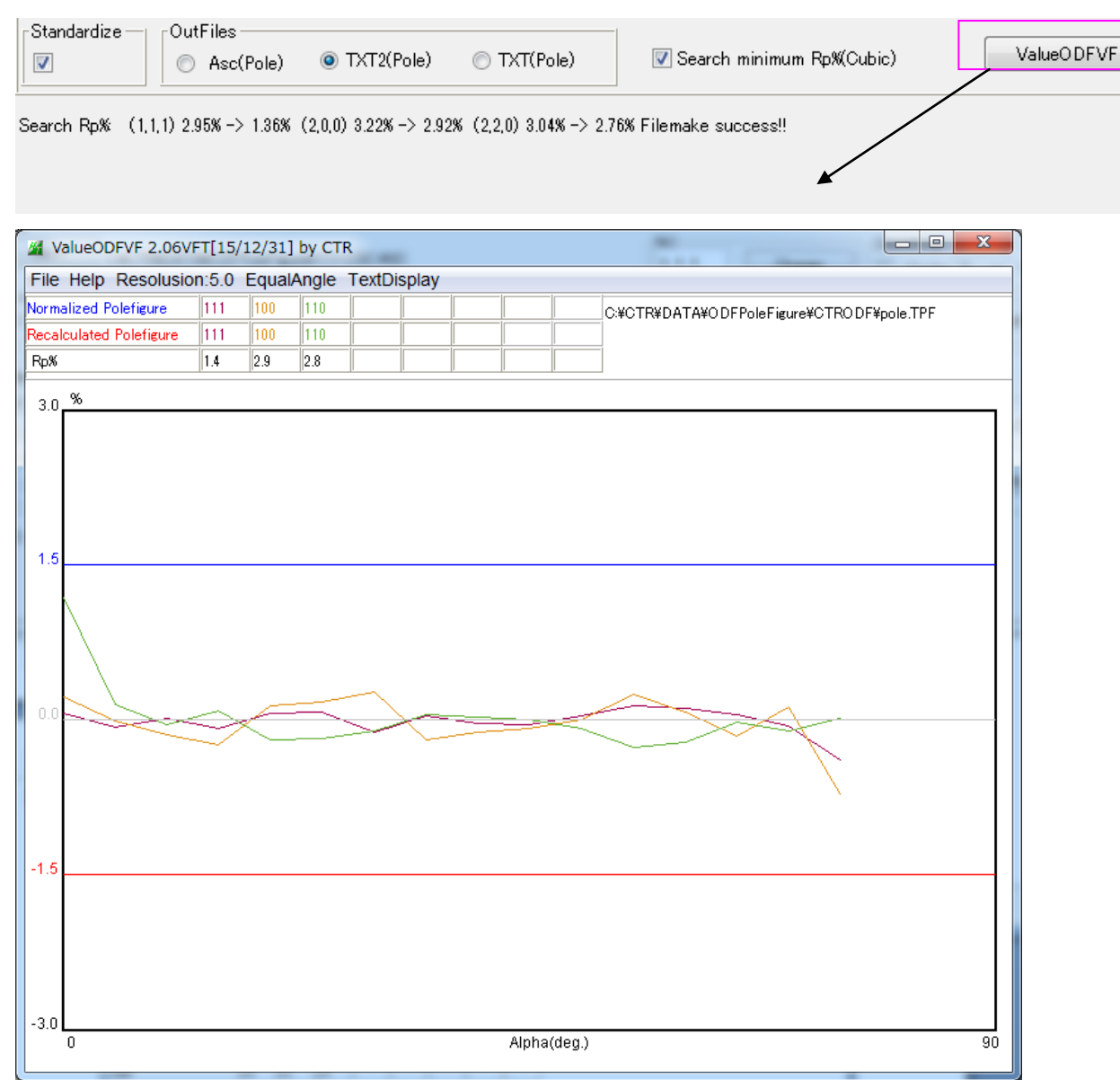

上記計算で使用した処理条件

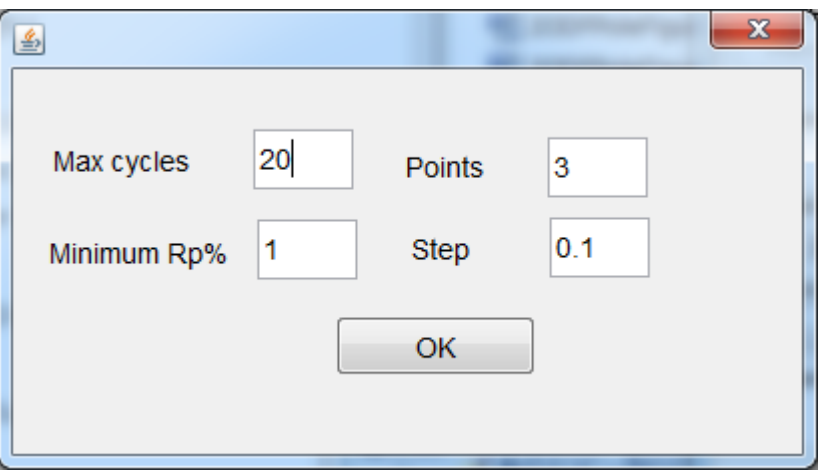

極点の外側 Points 数の平均で補正方向を決定し、Step でスリット幅を変化させ、cycle 内で 最少 Rp%を探します。

Cubicの場合、

ODFPoleFigure1.5 ソフトウエアで最適な補正条件を決定する事が可能になります。